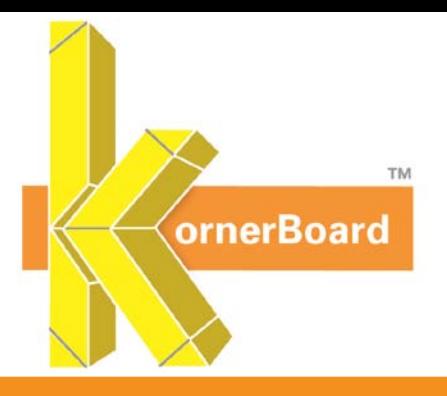

# **KornerBoard.com User Guide**

#### **Home**

Get a quick overview www.kornerboard.com's many features.

### **Possibilities**

See the wide variety of KornerBoard profiles available in action.

## **Specify KornerBoard**

Find the tools to specify KornerBoard including a drag and drop specification to add to Section 92900 on your next job.

**Place Your Order** (Click the **Place Your Order** bar at the top or grey button on the side of every page) Request a quote or place an order using our online ordering form, view a glossary of terms, and download submittal and MSDS documents.

- Online Ordering
	- o **Create a kornerboard.com Account**: Allows you to track the progress of current orders, search and recall old orders, update quotes to orders, and COMING SOON…copy old orders to create new orders for the same job (different floor, wing, etc)
	- o **Login to Account**: Already have a kornerboard.com account? Login here so you don't have to enter your contact information again.
	- o **Contact Information**: No account? Enter your contact information in the required fields and a password if you would like a kornerboard.com account. If not, you can continue as a guest.
	- o **Job Information**: Enter your job information for future reference; choose the Kamco location and Sales Rep you work with.
	- o **Order Specifications**: Enter the specifications for your KornerBoard job
		- Up to 6 different sizes for all profiles on a single order
		- 8 standard Round and Octagonal Kolumn options
		- Need a Kustom shape? Attach a .pdf drawing on the Kustom tab with notes about your shape
- Glossary of Terms
	- o Find definitions of abbreviated terms used on the order sheet
- Submittal & MSDS Documentation
	- $\circ$  Download submittal & MSDS sheets for KornerBoard, Gypsum Board, Adhesive & Primer.

### **Contact Us**

Submit general questions and feedback about KornerBoard

Thanks for visiting!